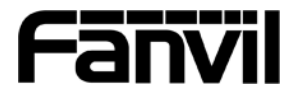

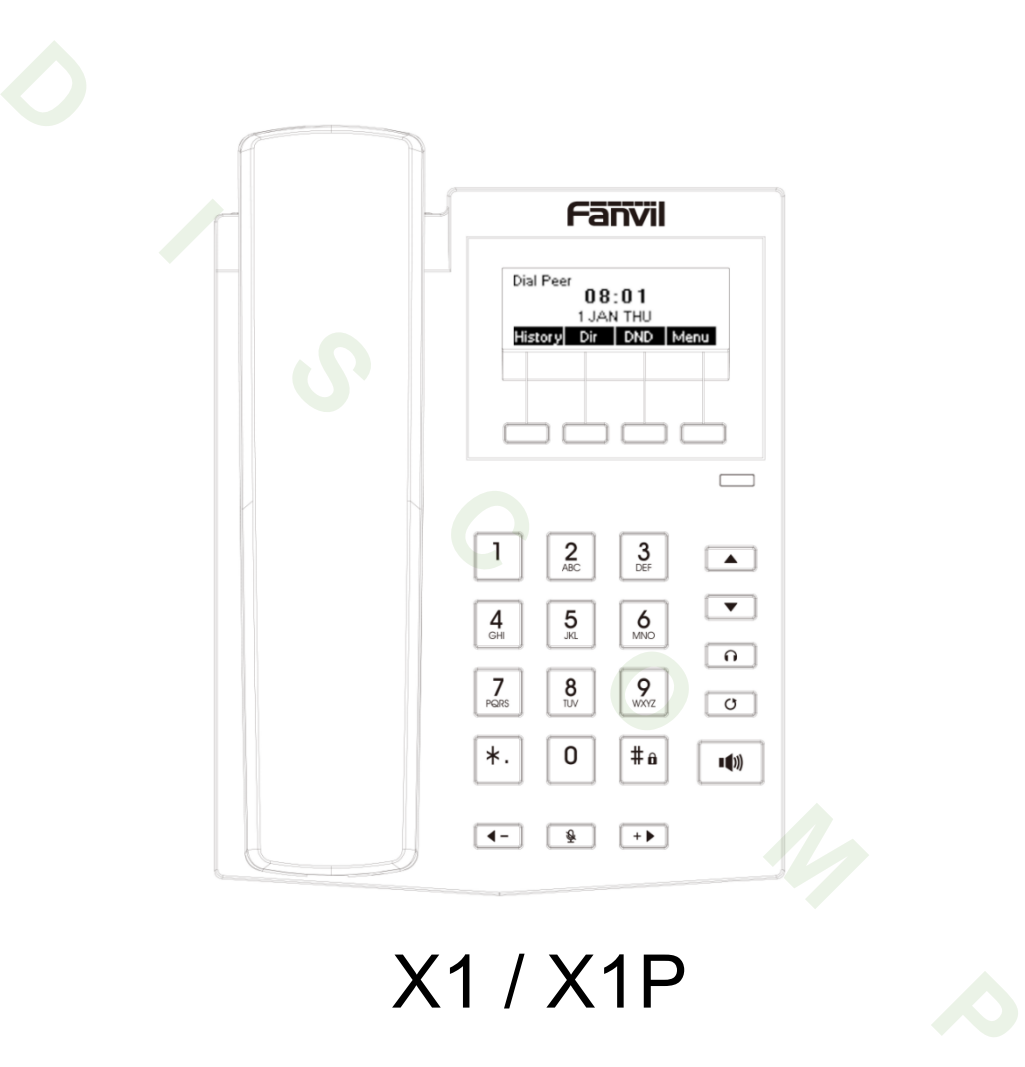

# X1 / X1P

## Zkrácený návod k použití

Fanvil Technology Co, Ltd.

www.fanvil.com

### Obsah balení

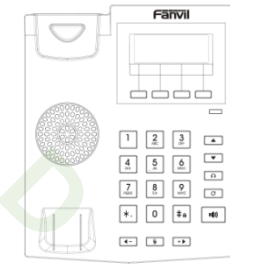

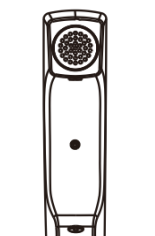

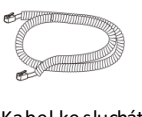

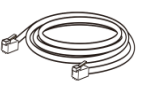

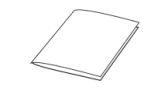

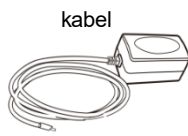

Zkrácený návod k použití

IP telefon Sluchátko

Stojan Napájecí adaptér (pouze X1)

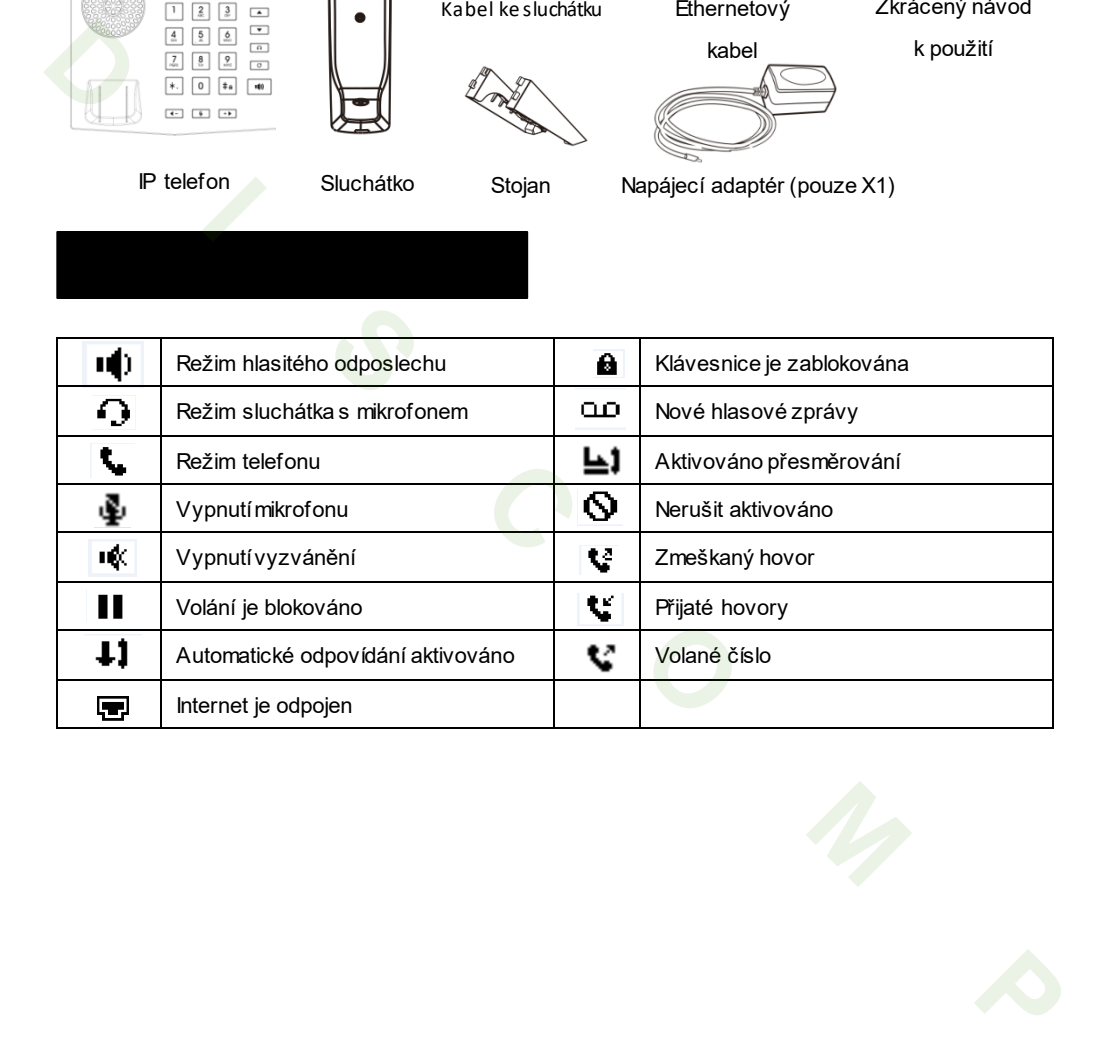

### Funkce kláves

oooo

Softw arové klávesy

Indikátor čekající zprávy

Tlačítko posunu nahoru, volba pro výpis hovorů Tlačítko posunu dolů, volba Stavu

Tlačítko sluchátka s mikrofonem, aktivovat/deaktivovat sluchátka s mikrofonem

Tlačítko opakovaného vytáčení, přístup k vytočeníposledního záznamu

Tlačítko hlasitého odposlechu, zapnout/vypnout hlasitý odposlech

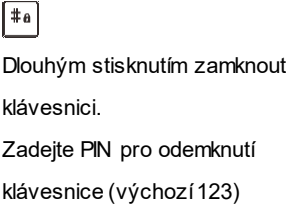

#### ⊺ क

V klidovém režimu: Vypnutí vyzvánění V režimu komunikace: ztlumení / zrušeníztlumení hovoru

Levá a pravá navigačníklávesa V klidovém režimu nebo během vyzvánění: zvýšit nebo snížit hlasitost vyzvánění V komunikaci: zvýšit nebo snížit hlasitost sluchátka, sluchátka s mikrofonem nebo hlasitého odposlechu **D I S C O M P**

#### **Montáž držáku**

K instalaci zařízení postupujte dle pokynů na obrázku níže.

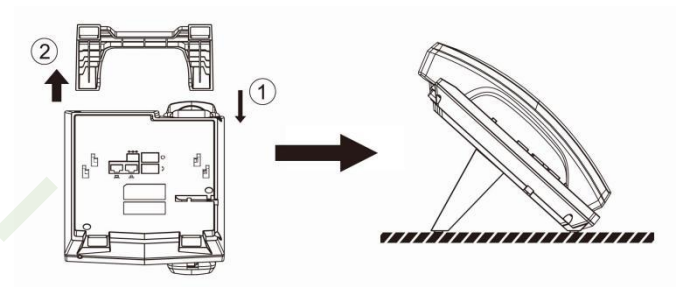

#### **Připojení zařízení**

Připojte napájecí adaptér, síť, PC, sluchátko a sluchátko s mikrofonem do příslušných portů dle následujícího obrázku.

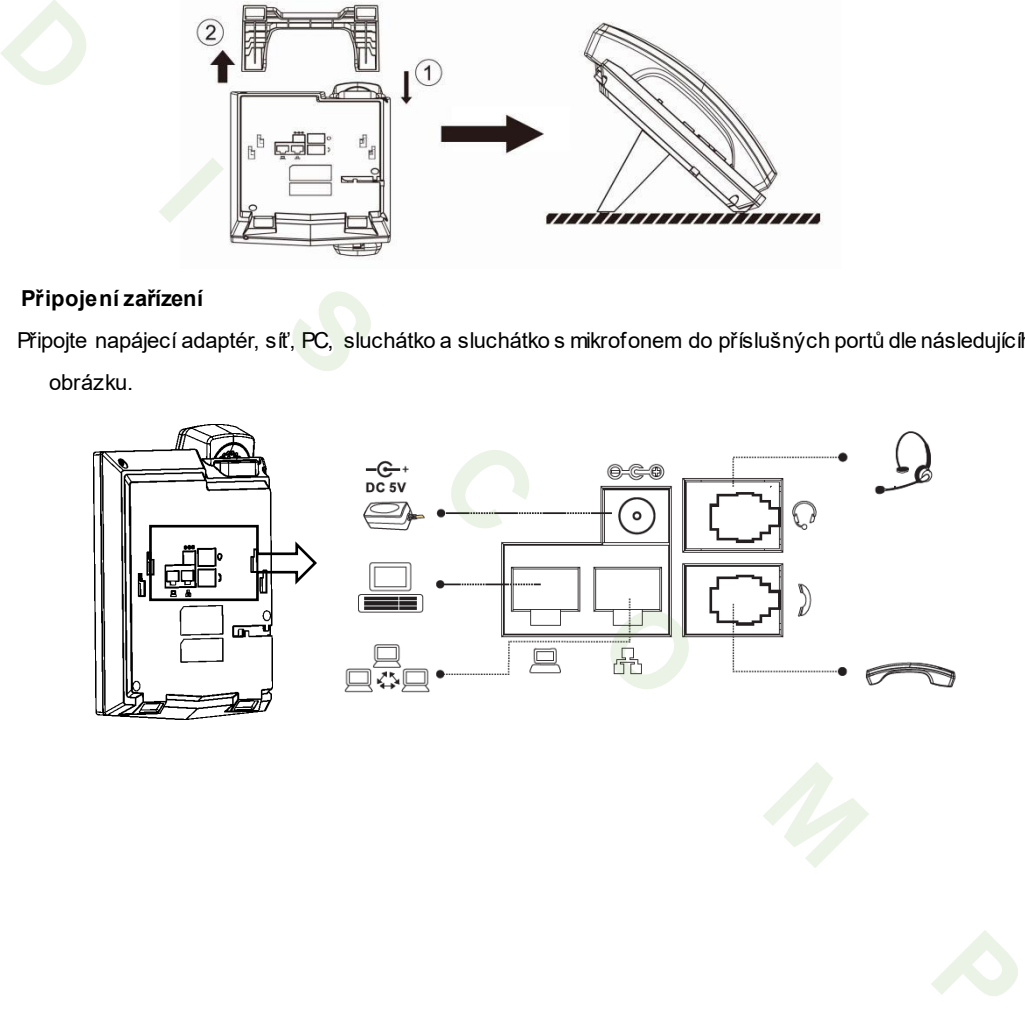

### Konfigurace

#### **Při prvním zapnutí**

- 1. Při prvním zapnutí se zobrazívolba jazyka
- 2. Klávesami **1 -** nebo <sup>+D</sup> vyberte jazyk Czech
- 3. Uložte klávesou Save

#### **Nastavení přes telefon**

- 1. Stiskněte **Menu >3 Nastavení >2 Pokorčilé nastavení (přednastavené heslo123)**
- 2. Vybrat Síť: Chcete-li nakonfigurovat WANPort (DHCP/Static/PPPoE)
- 3. Volba Účty: K nakonfigurování účtu povolte, vyplňte SIP adresu serveru, port, uživatelské jméno, heslo, atd.

#### **Nastavení přes Web**

- 1. Získání IP adresy z telefonu: Stiskněte tlačítko nebo Menu > 1 Stav > 2 IP.
- 2. Přihlášení: Zadejte IP adresu v prohlížeči. Počítač a telefon by měly být ve stejném segmentu IP adres (Výchozíuživatelské jméno a heslo jsou oba "admin"). 3. Uožte klávesou Save<br> **Nastavení přes telefon**<br>
Nastavení před henu > 3 Nastavení > 2 Pokorčilé nastavení (přednastavené heslo 123)<br>
1. Vybrat SR: Chcete-li nakonfigurovat WANPort (DHCPStatic/FPPoE)<br>
3. Volba Účty: K na
	- 3. Konfigurace: Vyberte síť/účet, atd. a vyplňte příslušný obsah.
	- 4. Uložte nastavení.

#### Nastavení jazyka

- 1. Stiskněte **Menu** tlačítko **> 3 Nastavení >1 Základní nastavení >7 Jazyk.**
- 2. Vyberte požadovaný jazyk a stiskněte tlačítko **Uložit**.

#### Volání

- 1. **Předvolba čísla:** zadejte telefonníčíslo a zvedněte sluchátko.
- 2. **Přímé vytáčení:**zdvihněte sluchátko a zadejte telefonní číslo.
- 3. **Hlasitý odposlech:** zadejte telefonní číslo a stiskněte  $\blacksquare$ )) nebo naopak.
- 4. **Sluchátko s mikrofonem:** zadejte telefonníčíslo a stiskněte <sup>1</sup> nebo naopak.

### Přijetí hovoru

- 1. **Se sluchátkem:**Zvedněte sluchátko.
- 2. **Sluchátko s mikrofonem:** stiskněte .
- 3. **S hlasitým odposlechem:** stiskněte .

### Přidržení hovoru

1. Stiskněte softwarové tlačítko **Přidržet**. Chcete-li obnovit hovor, stiskněte softwarové tlačítko **Pokračovat**. **Poznámka:** s více než jedním aktivním voláním vyberte požadovaný hovor pomocínavigačních tlačítek a použijte příslušné funkčnítlačítko pro přidrženínebo obnovení.

#### Konference se 3 účastníky

- 1. Jakmile je první volající na lince, stiskněte softwarovou klávesu **Konf**, prvnívolající bude přidržen. Konference se 3 účastníky<br>
1. Jakmie je první volající na lince, stiskněte softwarovou klávesu Konf, první volající bude přidržen.<br>
2. Potom můžete volat 2. číslo.<br>
3. Po navázání 2. hovoru stiskněte Konf pro nastavení kon
	- 2. Potom můžete volat 2. číslo.
	- 3. Po navázání2. hovoru, stiskněte **Konf** pro nastavení konference.

### Přepojení hovoru

#### **Asistované přepojení:**

- 1. Stiskněte **XFER** během aktivního hovoru, hovor bude přidržen.
- 2. Vytočte druhé telefonníčíslo.
- 3. Po přijetí hovoru, stiskněte tlačítko **XFER** pro dokončení operace.

#### **Přepojení hovoru bez asistence:**

- 1. Stiskněte **XFER** během aktivního hovoru, hovor bude přidržen.
- 2. Pak zadejte 2. telefonní číslo a stiskněte **XFER**.

### Přesměrování hovorů

- 1. Stiskněte **Menu >2 Funkce >1 Přesměrování hovoru**.
- 2. Zvolte linku, typ přepojení, zadejte cílové číslo a stav a **Uložit**.

- 1. Stiskněte  $\mathbb{Q}$  chcete-li ztlumit mikrofon během hovoru.
- 2. Opětovným stisknutím  $\mathbf{\Psi}$  zapnete mikrofon.

#### Seznam hovorů

- 1. Stiskněte navigační tlačítko Nahoru nebo nebo **Menu >6 Seznam hovorů>1 Místní výpis hovorů**
- 2. Pro posun v seznamu použiite
- 3. Pro vytočení, stiskněte klávesu **Vytočit** nebo zvedněte sluchátko nebo stiskněte  $\bigcap$ nebo  $\blacksquare$

### Telefonní seznam

#### **Přístup do telefonníhoseznamu:**

- 1. Stiskněte softwarovétlačítko **Adresář**.
- 2. Vyberte **Kontakty** nebo jiný telefonní seznam.
- 3. Pro vytočení, stiskněte Dial klávesu nebo zvedněte sluchátko nebo stiskněte  $\bigcap$ nebo  $\blacksquare$

#### **Přidání novéhozáznamu:**

1. Stiskněte softwarovou klávesu Adresář> 1 **Kontakty**>stiskněte **Přidat**.

 $\sqrt{2}$ 

2. Zadejte jméno a číslo a stiskněte softwarové tlačítko **Uložit** .

#### Opakované vytáčení

1. Stiskněte  $\mathbf{C}$ <sub>, </sub>vyberte požadovaného volánía stiskněte soft klávesu **Vytočit** nebo zvedněte sluchátko nebo stiskněte nebo  $\blacksquare$ **Telefonni seznam**<br>
Přistup do telefonniho seznamu:<br>
1. Stiskněte softwarovétlačitico Adresář.<br>
2. Vyberte Kontakty nebojiný telefonní seznam<br>
3. Pro vytočení stiskněte Dal klávesu nebo zvedněte sluchátko nebo stiskněte ↑

- 1. Stiskněte softwarovétlačítko **Nerušit** nebo **Menu >2 Vlastnosti >5 Nerušit**.
- 2. Vyberte Mód a stiskněte kontextové tlačítko **Uložit** .

DISCOMP s.r.o.

Web: www.discomp.cz

Mail: info@discomp.cz

Tel: +420 377 221 177

Adresa: Dopravní1218/2a, 318 00 Plzeň - Skvrňany, Česká republika